# LL JINSTRUMENT

# FREAQ FM **8-BIT GENERATIVE DIGITAL FM SYNTHESIZER**

# **OPERATION MANUAL**

#### **HARDWARE REVISION** 1.50 **FIRMWARE REVISION** 1.30

Copyright (C) 2024 Wirehead Instruments. All Rights Reserved.

# **CONTENTS**

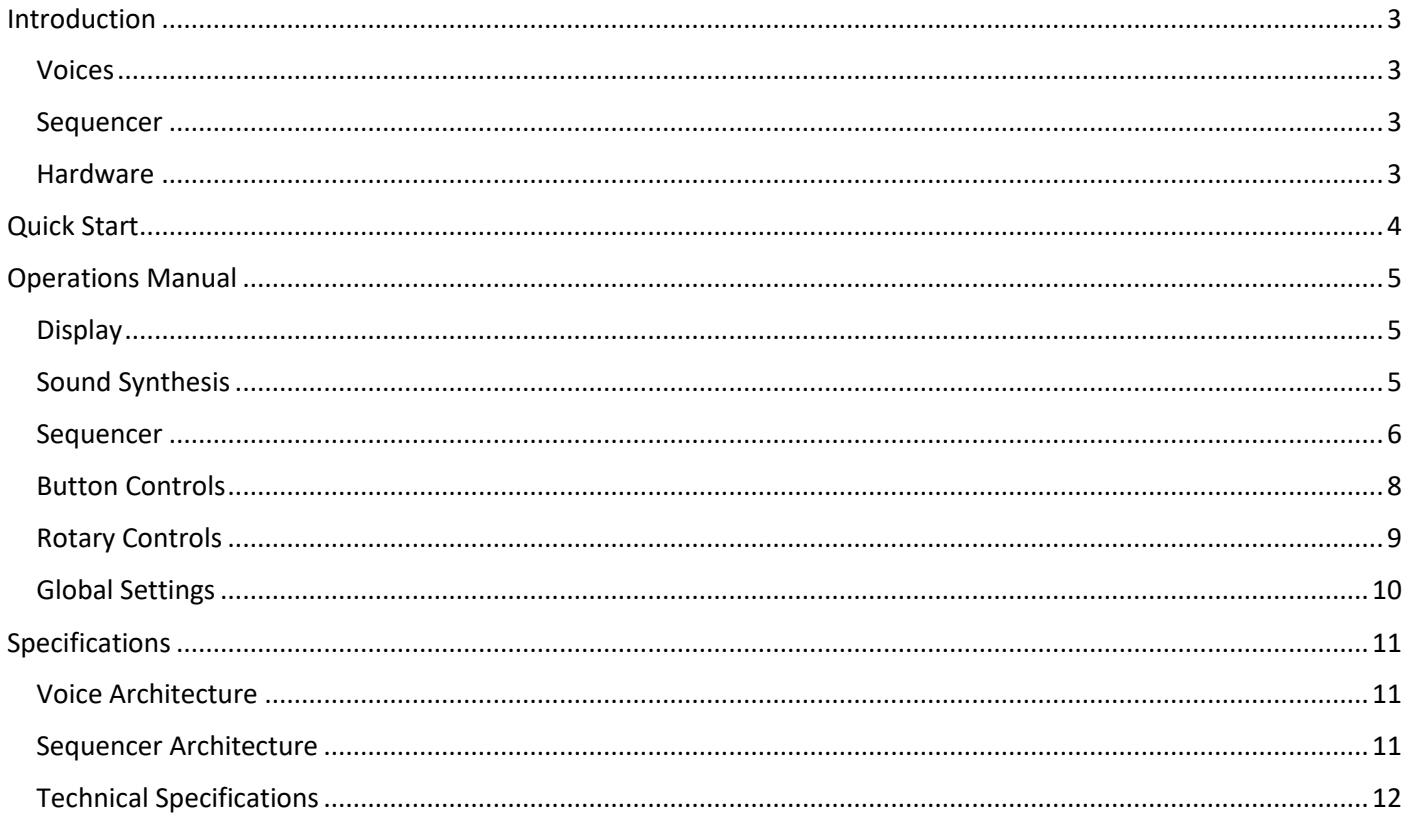

# <span id="page-2-0"></span>**INTRODUCTION**

The Freag FM is an 8-bit digital synthesizer for your desktop featuring dual FM voices paired with a 2-track generative sequencer.

From soul-soothing sine waves to multiverse-shredding modulated distortion, slapping bass lines to soaring arp leads, the Freag FM is a powerhouse of sound design packaged with a melodic and intuitive generative sequencer inspired by the likes of Elektron, Intellijel & Music Thing.

With 2 channels of liquid FM sounds, it plays great by itself or synced with your favourite external gear.

# <span id="page-2-1"></span>**VOICES**

- 2 independent FM voices
- 2-operator FM (for old-school Prince of Persia vibes!)
- Multi-mode FM ratios quantised, free-multiple, independent
- Multiple operator waveforms for carrier & modulator Sine, Saw, Reverse Saw, Square, Noise, Off  $\bullet$
- Attack/Decay modulation envelope per voice
- LFO per voice with multiple waveforms and selectable destination: envelope attack, decay &  $\bullet$ depth, FM ratio, note length or modulation level

## <span id="page-2-2"></span>**SEQUENCER**

- 2/1.5 track polymetric sequencer with up to 16 steps per track (Both tracks use same note sequence but can have different step-counts for poly-metric rhythms)
- Multiple generative algorithms (semi)random notes, (semi)random runs, arpeggio, drone  $\bullet$
- Sequence mutates/evolves at user-defined rate & note-density
- Selectable tonic, octave & scale Ionian (Major), Minor (Dorian), Pentatonic, Phrygian (GOA!), Octaves, Fifths
- Tap-tempo control
- Sync input & output (Eurorack and Korg Volca compatible)
- 16-step parameter-lock recording of synth parameters (track 1 only)

## <span id="page-2-3"></span>**HARDWARE**

- Audio output (16KHz 14-bit DAC)
- Sync input / output (0-5V rising-edge)
- Powered by an Arduino Nano V3  $\bullet$
- 112mm (w) x 100mm (d) x 40mm (h)  $\bullet$
- 7-12V DC or micro USB powered.
- Current draw 65mA @ 12VDC (v1.5 hardware)

# <span id="page-3-0"></span>**QUICK START**

#### **VOICE SELECTION**

- The Freaq FM defaults to Control-All mode with both voices being controlled together  $\bullet$
- Press [VOICE] to toggle between controlling voice 1 or 2  $\bullet$
- Press [FUNC]+[VOICE] to go back to Control-All mode

#### **SOUND SYNTHESIS**

- Adjust attack, decay, envelope depth, amp decay, FM ratio and LFO settings to design your  $\bullet$ perfect 8-bit FM sounds
- The enthesis engine is quite deep with all controls having 2+ functions read more for how to change waveforms, detune, octaves and FM modes

#### **SEQUENCER**

- The Freag FM has a generative sequencer which creates it's own musical patterns
- To set how fast the sequence changes, turn [MUTATION]  $\bullet$
- To set how many steps have notes turn [DENSITY]  $\bullet$
- To set how many steps are in the sequence (1-16) turn [SEQ LEN]  $\bullet$

#### **EXTERNAL/INTERNAL SYNC**

- Freag FM has an internal clock which you can sync using the SYNC IN input.  $\bullet$
- By default Freaq FM is compatible with Volca/Pocket Operator (2 steps per pulse)  $\bullet$
- To adjust this setting, hold [FUNC] when the Freag is booting up to enter Global Settings mode (see below for more information)

# <span id="page-4-0"></span>**OPERATIONS MANUAL**

# <span id="page-4-1"></span>**DISPLAY**

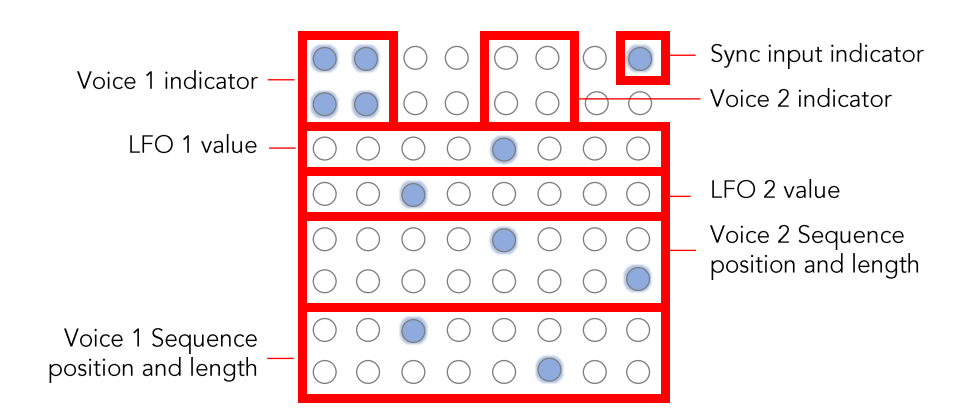

# <span id="page-4-2"></span>**SOUND SYNTHESIS**

#### **VOICE SELECTION**

- Press [VOICE] to toggle between the two voices
- Press [FUNC]+[VOICE] to toggle Control-All mode to control both voices at once

## **OCTAVE**

Hold [FUNC] and turn [AMP DECAY] to set the octave for the current voice  $\bullet$ 

#### **MODULATION ENVELOPE**

Use the [ATTACK], [DECAY] and [DEPTH] controls to set the shape and intensity of the modulation envelope

#### **FREQUENCY MODULATION RATIO**

- Turn [FM RATIO] to control the ratio between the carrier and modulator
- Hold [FUNC] and turn [MODE] to access different multiplier modes for the ratio

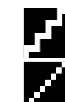

Quantised multiple

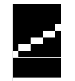

Un-quantised multiple (low range)

Unrelated

Hold [FUNC] and turn [ATTACK/CARRIER] or [DECAY/MOD] to set the carrier/modulator waveform

## **LFO**

Turn [LFO DEPTH] to control the intensity of the LFO

Un-quantised multiple (high range)

- Hold [FUNC] and turn [LFO RATE] to control the speed of the LFO  $\bullet$
- Hold [FUNC] and turn [DEPTH/LFO] to change the waveform for the LFO  $\bullet$
- Press [LFO ->] to and turn [LFO DEPTH] to control what parameter is affected by the LFO

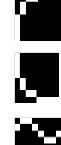

Mod attack

Mod decay

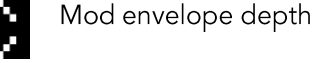

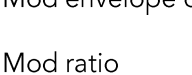

Amp decay

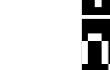

Base modulation depth

Carrier Waveform\*

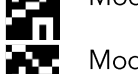

Modulator Waveform<sup>\*</sup>

Octave\*

\*new in v1.30

Freag FM Operation Manual. Copyright (C) Wirehead Instruments. All Rights Reserved. Page 5

# **OPERATIONS MANUAL (CONTINUED...)**

# <span id="page-5-0"></span>**SEQUENCER**

- Press [START] to start the sequencer running
- Hold [FUNC] while tapping [START] to set the tempo. The Freag FM will average 4 consequtive taps

#### **SYNC WITH OTHER GEAR**

- The Freaq FM responds to a rising-edge 5V trigger signal received on the SYNC IN jack.  $\bullet$
- To control how many steps the sequencer advances:
	- o Enter global settings mode by holding [FUNC] when the Freag FM is booting up
	- o Turn [SEQ LEN] to adjust. The default value is 2  $(L)$  (Volca compatible)
	- See global settings section below for more information  $\circ$
- Press [REC] to save the settings to EEPROM

#### **MUTATION - HOW FAST THE SEQUENCE CHANGES**

- More often: turn [MUTATION] clockwise
- Less often: turn [MUTATION] anticlockwise
- Never: turn [MUTATION] fully anti-clockwise

#### **DENSITY - HOW MANY STEPS HAVE NOTES**

- More steps have notes: hold [FUNC] and turn [DENSITY] clockwise
- Less steps have notes: hold [FUNC] and turn [DENSITY] fully clockwise

#### **STEPS - (SETTING IS PER VOICE)**

- More steps (up to 16), turn [SEQ LEN] clockwise
- Less steps (down to 1), turn [SQL LEN] anticlockwise

#### **CLOCK DIVISION - (SETTING IS PER VOICE)**

Hold [FUNC] and turn [SEQ LEN] to adjust clock division from /1 to /64  $\bullet$ 

#### **MUSICAL TONIC & SCALE**

- To change the scale, press [SCALE]
- To change the tonic, press [FUNC]+[SCALE]

#### **ALGORITHM - HOW THE NOTES ARE GENERATED**

To change the generative algorithm, press [ALGO]  $\bullet$ 

The generative algorithms are at the heart of the Freaq FM.

- 1. Standard mode. Creates single notes in the current scale across multiple octaves, with a slight bias to the tonic note.
- 2. Arp-run mode. Similar to standard, but creates short 3-note runs in the current scale
- 3. Drone. Disables the sequencer and puts the modulation envelope into looping mode
- 4. Scale. Sequence loops through all scale notes with no generative algorithm
- 5. Call/Response. Same as standard mode, except notes only play every alternate cycle

#### **PARAMETER LOCKING**

Hold [REC] while moving a control to record that movement into the sequence  $\bullet$ 

 $\vert$  is displayed when recording mode is activated

Hold [FUNC]+[REC] while moving a control to delete all recorded parameter locks for that control  $\bullet$ 

Ø is displayed when recording-delete mode is activated

#### **SAVE AND LOAD PATCHES (NEW IN V1.30)**

- Hold [REC] and press [START] to load from temporary memory.  $\bullet$
- Hold [REC] and double-click [START] to load from permanent memory
- Hold [REC] and press [SCALE] to save to temporary memory
- Hold [REC] and double-click [SCALE] to save to permanent memory

# **OPERATIONS MANUAL (CONTINUED...)**

# <span id="page-7-0"></span>**BUTTON CONTROLS**

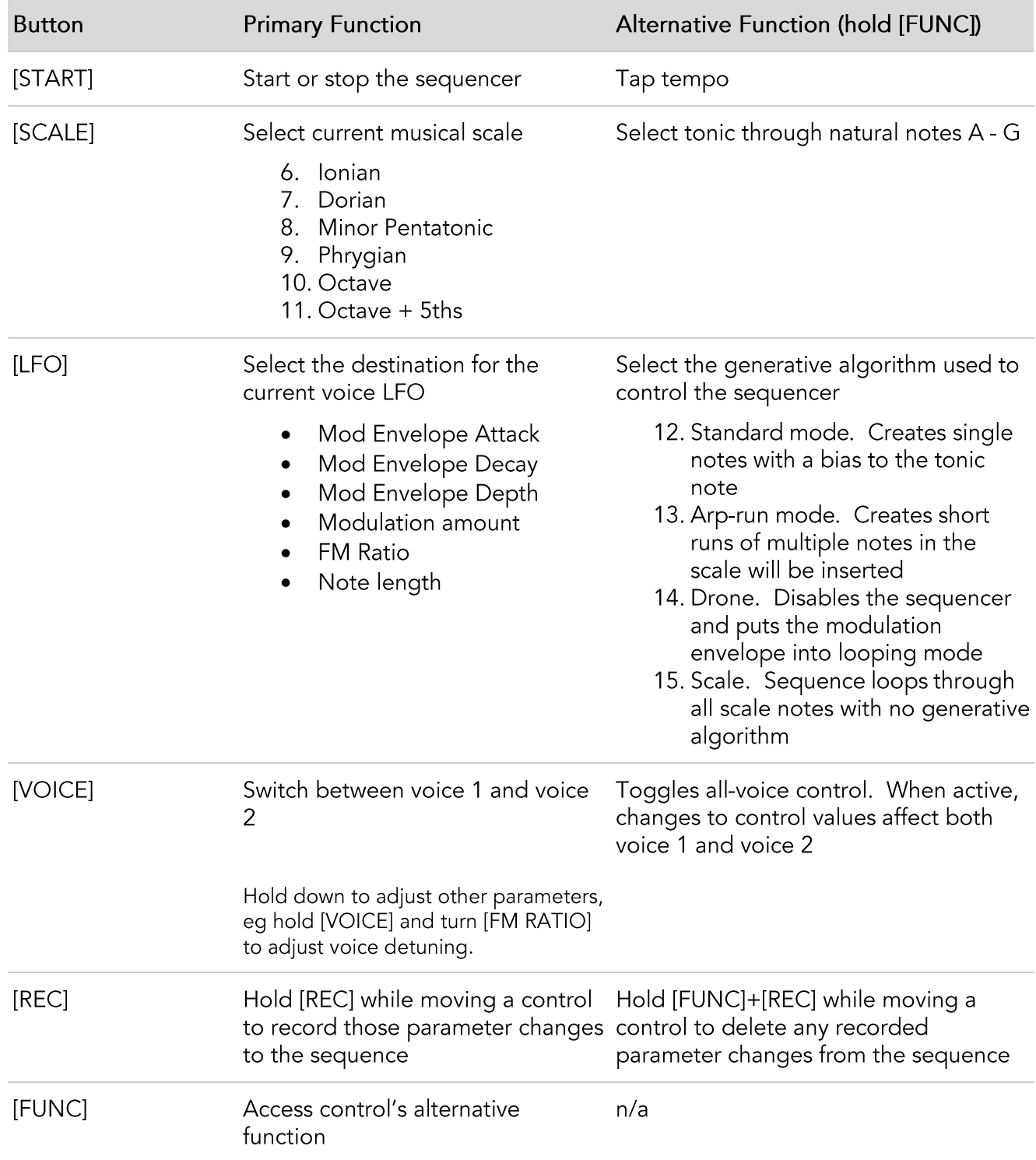

# **OPERATIONS MANUAL (CONTINUED...)**

# <span id="page-8-0"></span>**ROTARY CONTROLS**

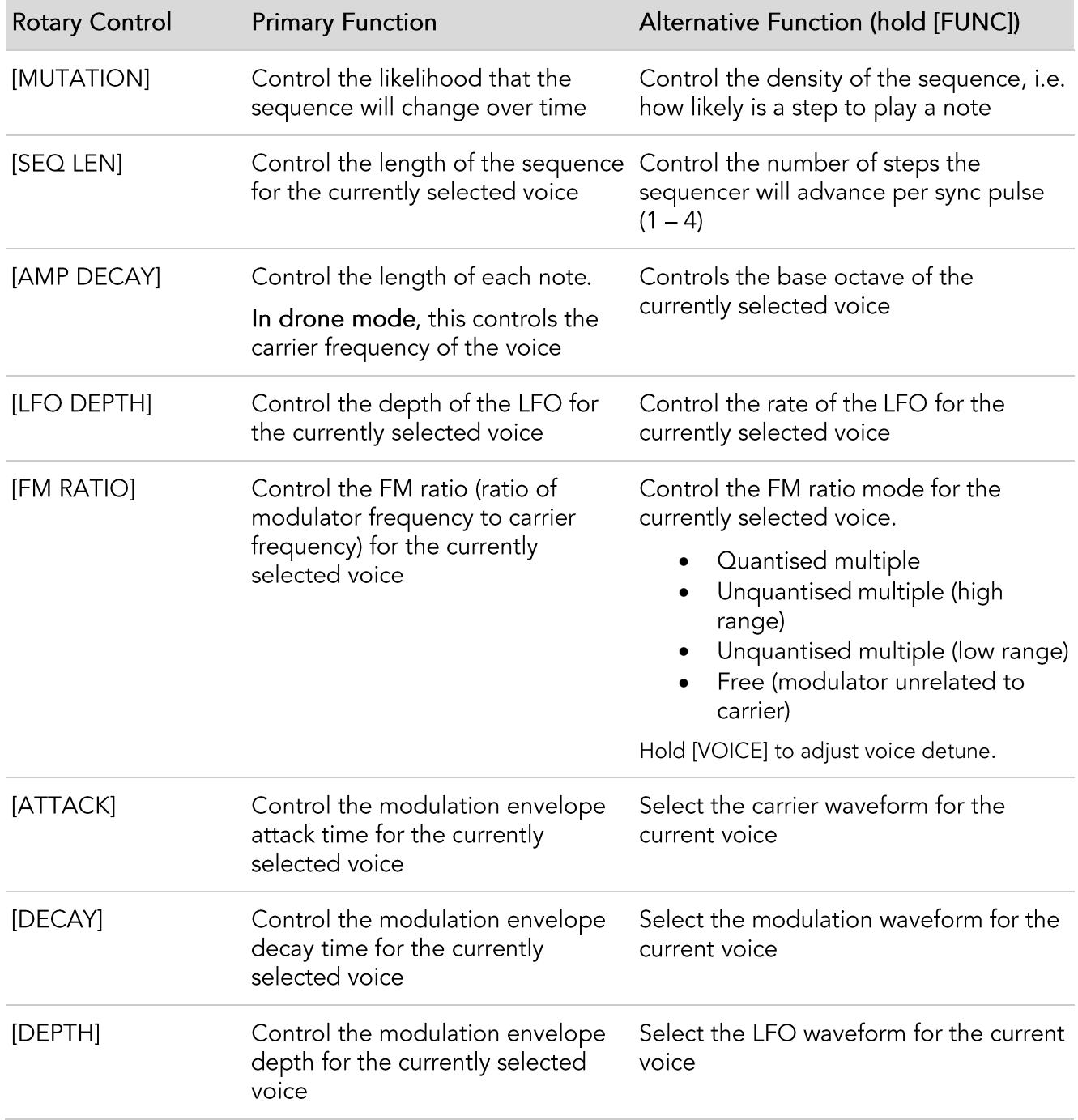

#### <span id="page-9-0"></span>**GLOBAL SETTINGS**

Hold [FUNC] for 3 seconds while the Freaq FM is booting up to access the system settings.

When in Global Settings mode, press [REC] to save the current settings to EEPROM. These settings will then be loaded each time the Freaq FM boots up.

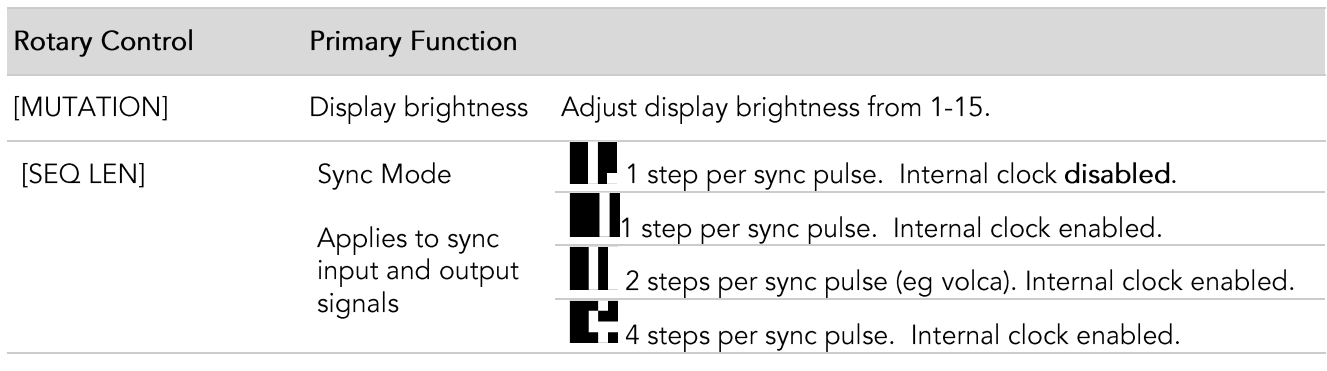

# <span id="page-10-0"></span>**SPECIFICATIONS**

# <span id="page-10-1"></span>**VOICE ARCHITECTURE**

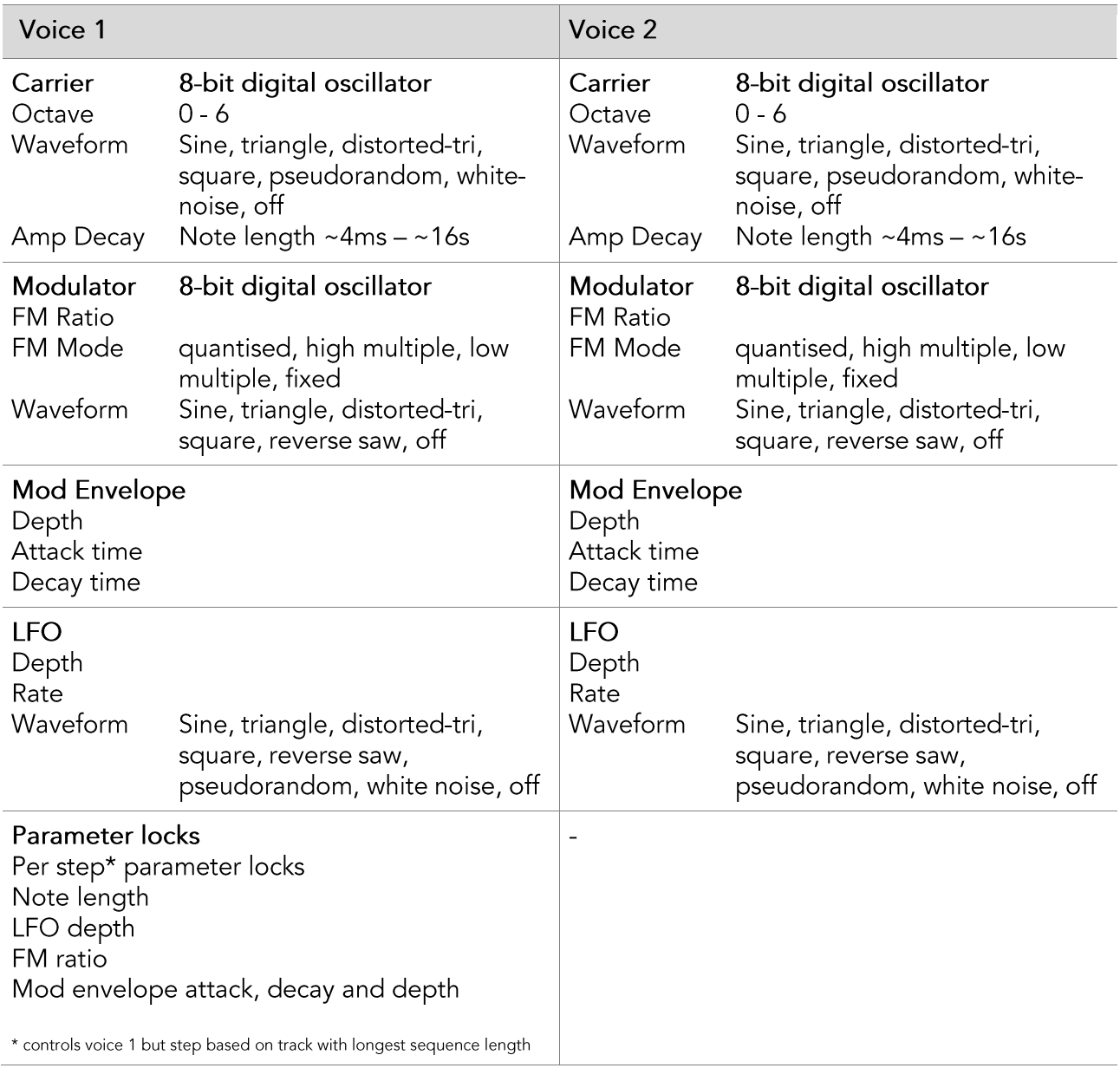

# <span id="page-10-2"></span>**SEQUENCER ARCHITECTURE**

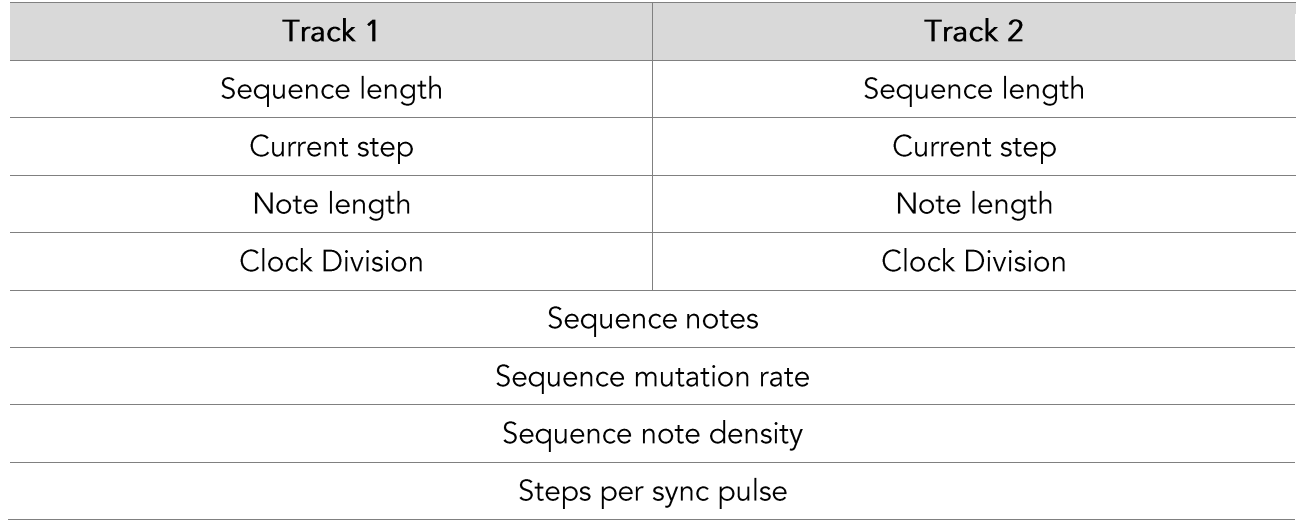

Freaq FM Operation Manual. Copyright (C) Wirehead Instruments. All Rights Reserved. Page 11

# **SPECIFICATIONS (CONTINUED...)**

# <span id="page-11-0"></span>**TECHNICAL SPECIFICATIONS**

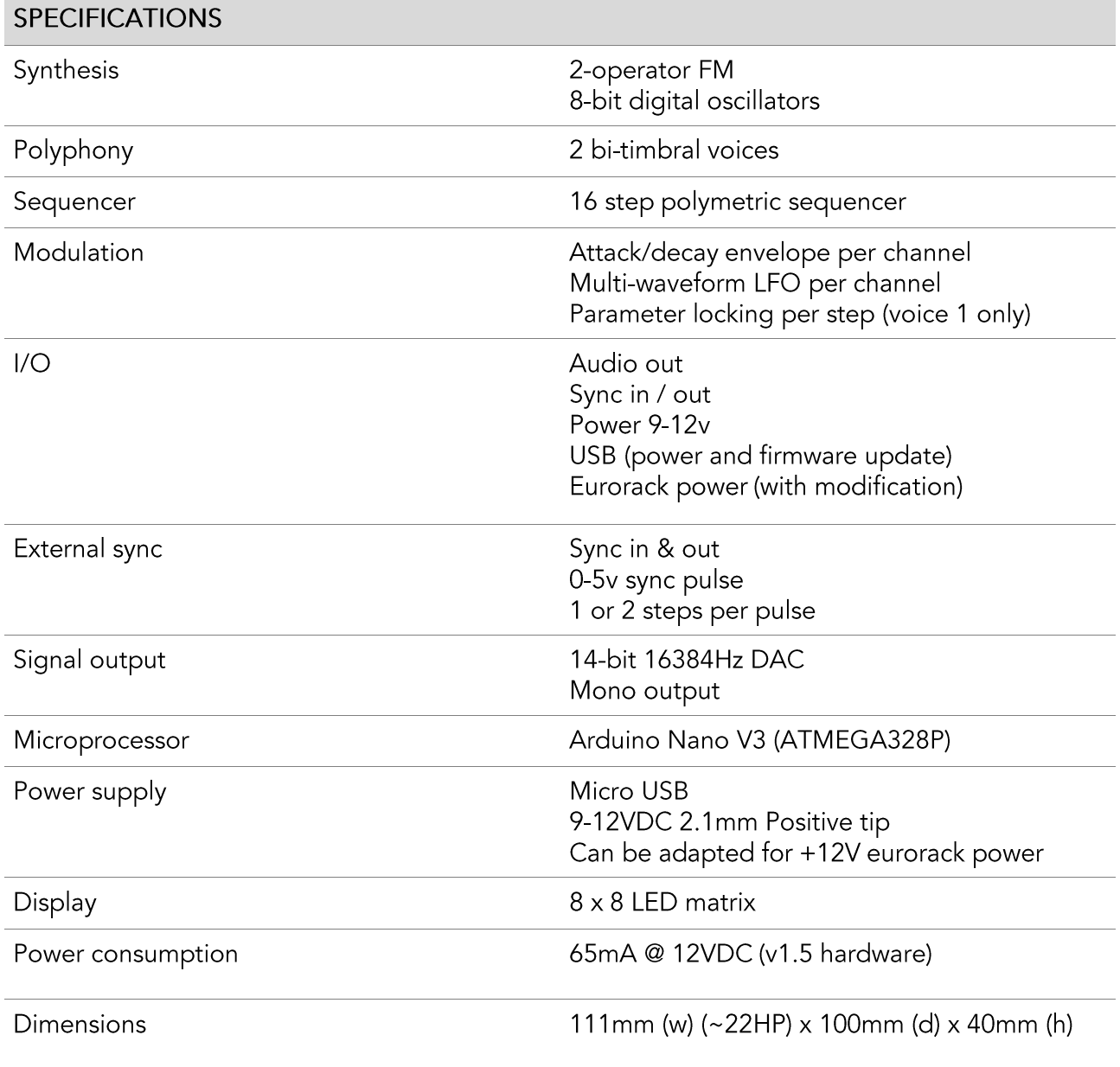